# Оформить заявку на подключение поставщика к **DocsInBox**

Таблица внедрения поставщиков необходима для передачи контактов поставщиков, от которых вы хотите получать накладные в DocsInBox. Список поставщиков заполняется автоматически списком контрагентов из учетной системы.

Не заполняйте поставщиков, которые поставляют только алкоголь, а также рынки и магазины, где приобретаете продукты по чекам.

# Поиск нужного поставщика в таблице

Чтобы найти нужного поставщика, воспользуйтесь формой поиска. Поиск осуществляется по наименованию или ИНН поставщика.

#### Внедрение поставщиков

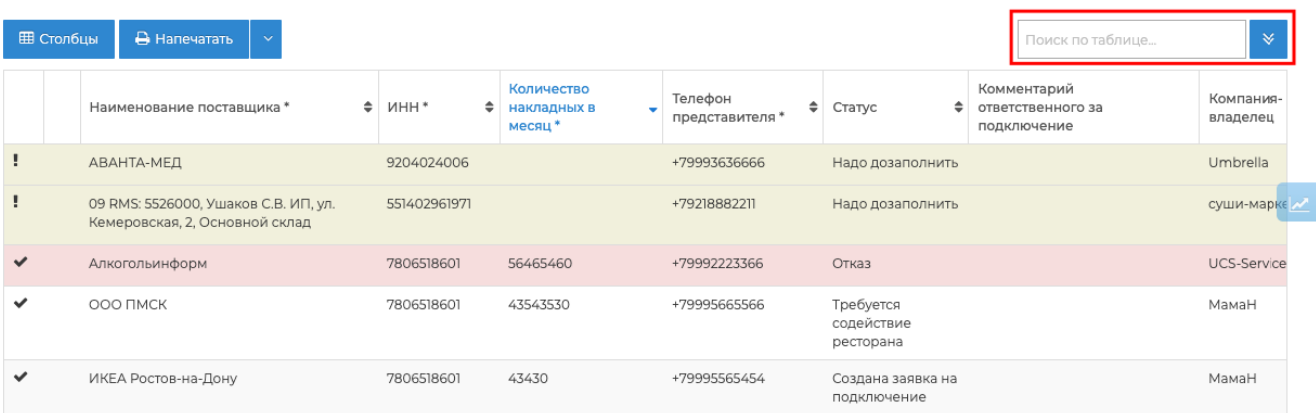

### Передача поставщика на подключение

Откройте карточку поставщика и заполните обязательные поля:

- 1. Наименование поставщика;
- 2. ИНН;
- 3. Телефон представителя;
- 4. Примерное количество накладных в месяц.

После заполнения нажмите "Сохранить" (оставляет в карточке) или "Сохранить и закрыть" (переходит в таблицу поставщиков).

#### Объединенный склад ГП: ГП Фабрика кухня

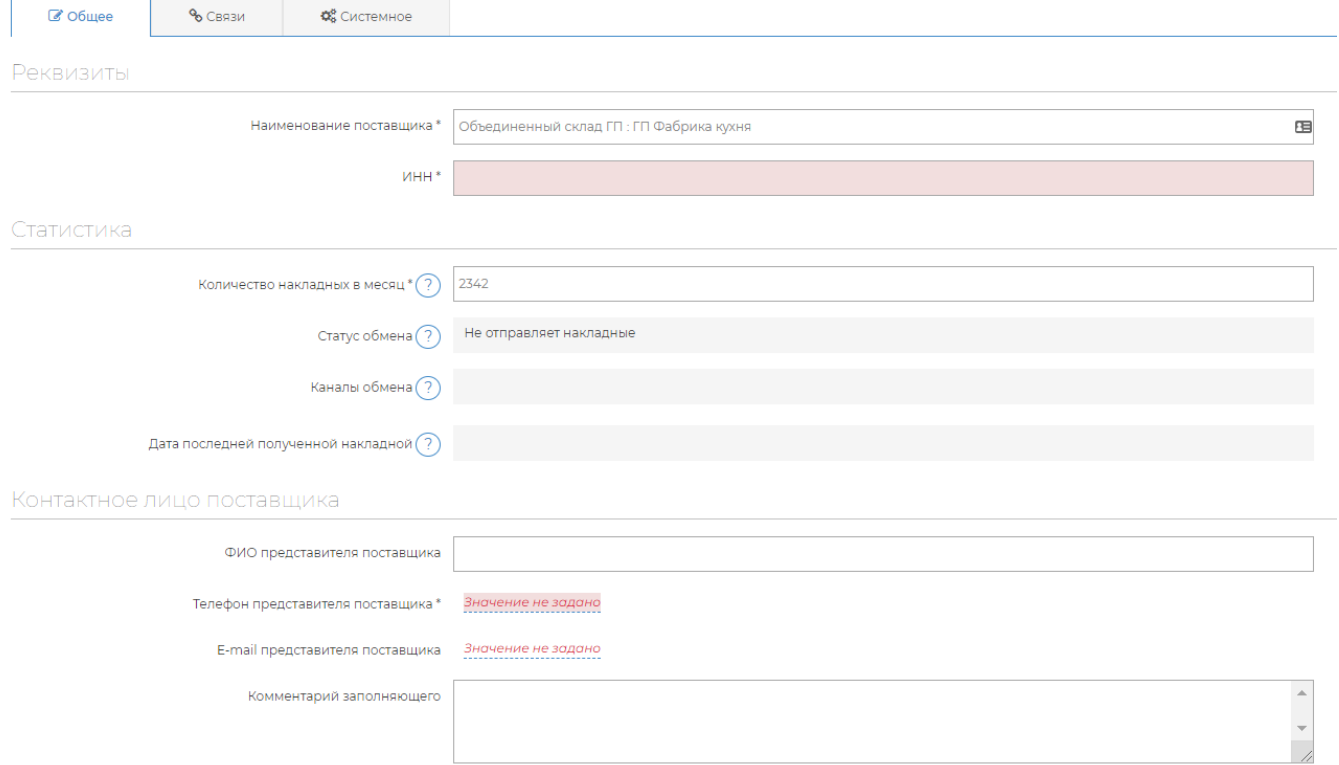

При сохранении поля "Телефон представителя" убедитесь в том, что номер введен в верном формате.

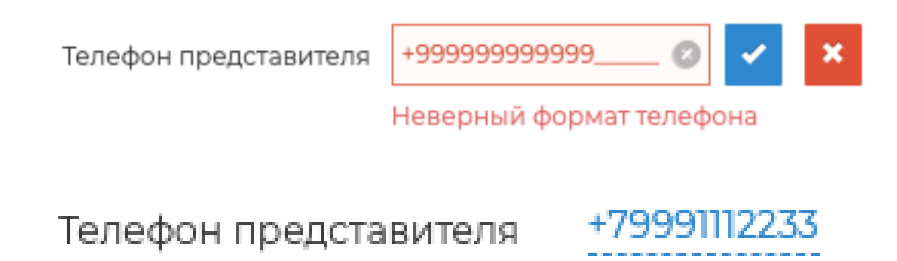

#### Дозаполнение карточки

Если в момент заполнения вы не владеете полной информацией для заполнения обязательных полей, то вернитесь к заполнению карточки позже: оставьте поля пустыми, и при сохранении формы появится диалоговое окно.

- Кнопка "Заполню сейчас" закрывает диалоговое окно и возвращает к заполнению формы;
- Кнопка "Заполню позже" сохраняет введенные данные, закрывает карточку и возвращает к таблице поставщиков.

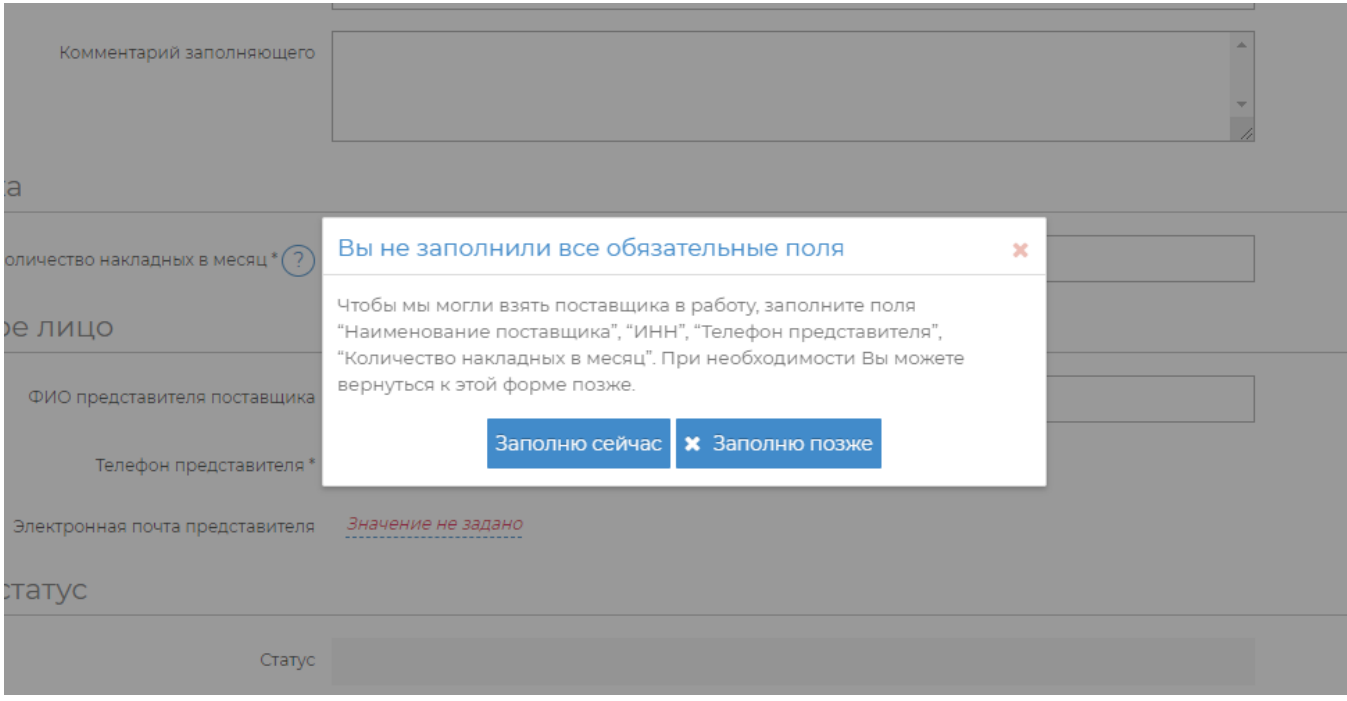

Чтобы указать дополнительную информацию, воспользуйтесь полем "Комментарий заполняющего". Например, часовой пояс, если отличается от московского.

## Добавление поставщиков

Список поставщиков формируется путем выгрузки поставщиков из учетной системы с помощью Импорта справочников.

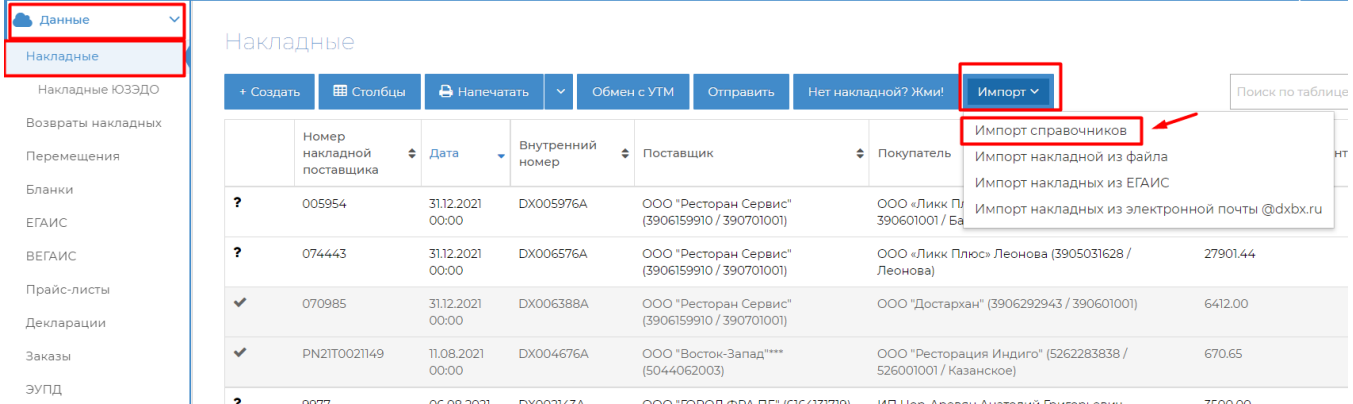

Для добавления нового поставщика убедитесь, что он заведен как контрагент в вашей учетной системе и выполните повторно "Импорт справочников" В разделе Данные - [Накладные](https://dxbx.ru/index#app/list/invoice)  - Импорт - Импорт справочников. На следующий день он появится в таблице поставщиков.

Информация, которая выгружается при импорте:

- 1. Наименование поставщика;
- 2. ИНН поставщика (если заполнен в учетной системе);
- 3. Количество накладных (только из учетной системы iiko).

ВАЖНО: После заполнения нового поставщика необходимо уведомить нас об этом. Если ваше заведение находится на внедрении, то достаточно уведомить менеджера отдела внедрения. Если внедрение уже было завершено - техподдержку.

### Процесс подключения

В поле "Комментарий ответственного" информация об истории взаимодействия с поставщиком, включая шаги со сроками.

В поле "Текущий статус" отображается, на каком этапе подключения находится поставщик.

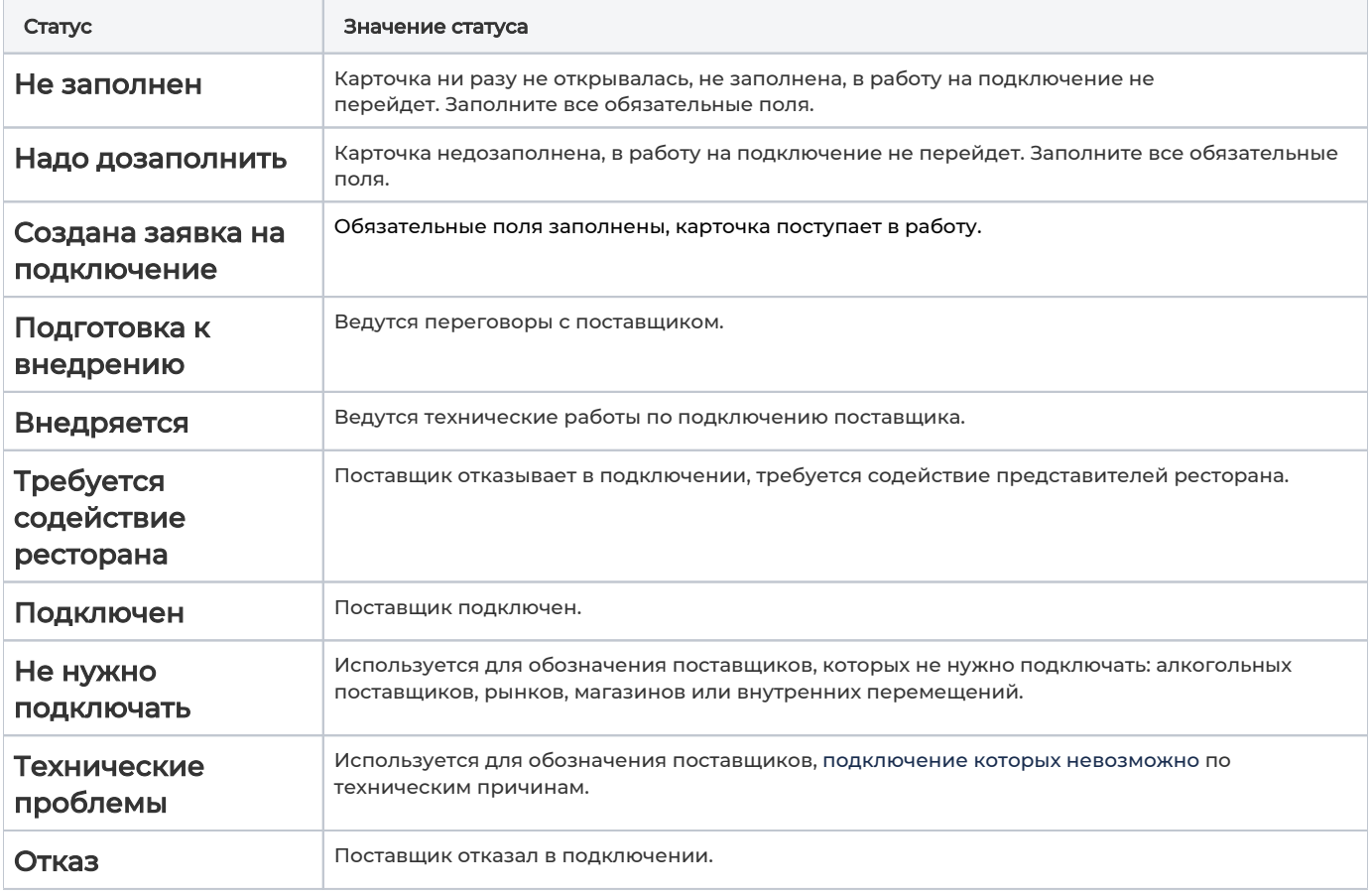